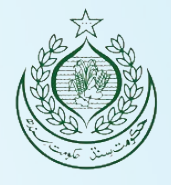

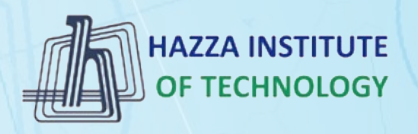

# *O* iqracity

# **MERN – ES6 + React**

*Module 14: React Advanced*

## **Outline**

*Module 14*

▶ React hooks

#### ▸ useState

- ▶ useEffect
- ▸ useContext
- ▶ React Forms
- ▶ React Router
- ▶ React Bootstrap

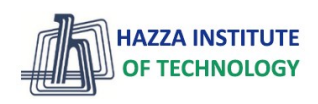

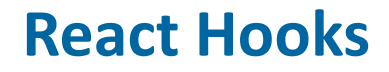

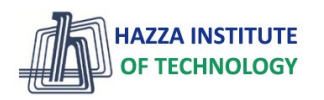

*React Advanced*

- ▸ What is a Hook?
	- Hooks allow us to "hook" into React features such as **state** and other **React features** without writing a class
- ▸ Hook Rules
	- Hooks can only be called inside React function components.
	- Hooks can only be called at the top level of a component.
	- Hooks cannot be conditional
	- Hooks will not work in React class components.

## **React useState Hook**

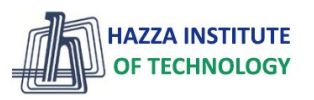

*React Advanced*

- ▸ What is useState hook?
	- The React useState Hook allows us to track **state** in a function component.
	- State generally refers to **data** or **properties** that need to be tracked in an application.
- ▸ Initialize useState
	- We initialize our state by calling useState in our function component.
	- useState accepts an **initial state** and returns **two values**:
		- 1) The current state.
		- 2) A function that updates the state

```
import { useState } from "react";
function FavoriteColor() {
  const [color, setColor] = useState("");
```
▸ What Can State Hold

- The useState Hook can be used to keep track of **strings**, **numbers**, **booleans**, **arrays**, **objects**, and any combination of these!

4 - We can create **multiple state Hooks** to track individual values

[Tryit Editor](https://www.w3schools.com/REACT/showreact.asp?filename=demo2_react_usestate2) [Tryit Editor](https://www.w3schools.com/REACT/showreact.asp?filename=demo2_react_usestate5) [Tryit Editor](https://www.w3schools.com/REACT/showreact.asp?filename=demo2_react_hooks)

## **React useEffect Hooks**

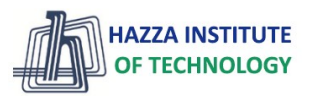

*React Advanced*

#### ▶ What is use Effect hook?

- The useEffect Hook allows you to perform **side effects** in your components.
- Some examples of side effects are: **fetching data**, directly **updating the DOM**, and **timers**.
- useEffect runs on every render
- useEffect accepts two arguments. The second argument is optional.

```
useEffect(<function>, <dependency>)
```

```
useEffect(() => { //Runs on every render });
```
- 1. No dependency passed:

```
useEffect(() => { //Runs only on the first render }, []);
```
- 2. An empty array:

- 3. Props or state values:

```
useEffect(() => { //Runs on the first render //And any
```
time any dependency value changes  $\}$ , [prop, state]);

[Tryit Editor](https://www.w3schools.com/REACT/showreact.asp?filename=demo2_react_useeffect_settimeout) [Tryit Editor](https://www.w3schools.com/REACT/showreact.asp?filename=demo2_react_useeffect_settimeout2)

[Tryit Editor](https://www.w3schools.com/REACT/showreact.asp?filename=demo2_react_useeffect_settimeout3)

### **React useContext Hook**

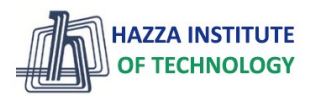

*React Advanced*

#### ▸ What is React Context hook?

- React Context is a way to **manage state globally**.
- It can be used together with the useState Hook to share state between deeply nested components more easily than with useState alone.

#### ▸ Create Context

- To create context, you must Import createContext and initialize it:

#### ▶ Context Provider

6

- Wrap child components in the Context Provider and supply the state value.

[Tryit Editor](https://www.w3schools.com/REACT/showreact.asp?filename=demo2_react_context1) Problem

[Tryit Editor S](https://www.w3schools.com/REACT/showreact.asp?filename=demo2_react_context2)olution

### ▸ Use the useContext Hook

- In order to use the Context in a child component, we need to access it using the useContext Hook

### **React Forms**

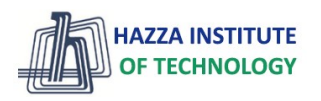

*React Advanced* 

### ▶ Adding Forms in React

- Just like in HTML, React uses forms to allow users to interact with the web page.

Example:

Add a form that allows users to enter their name:

```
function MyForm() {
  return (
    <form>
      <label>Enter your name:
        \langleinput type="text" />
      \langle/label>
    \langle/form>
const root = ReactDOM.createRoot(document.getElementById('root'));
root.render(<MyForm />);
```
### **React Forms**

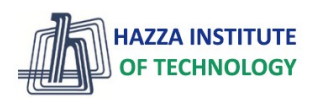

*React Advanced* 

### ► Handling Forms

- Handling forms is about how you handle the data when it **changes** the value or gets **submitted**.
- In **HTML**, form data is usually handled by the DOM.
- In **React**, form data is usually handled by the components.
- When the data is handled by the components, all the data is stored in the **component state**.
- We can use the useState Hook to keep track of **each inputs value** and provide a "single source of truth" for the entire application.

[Tryit Editor](https://www.w3schools.com/REACT/showreact.asp?filename=demo2_react_forms_submit) useStae [Tryit Editor M](https://www.w3schools.com/REACT/showreact.asp?filename=demo2_react_forms_multiple)ultiple inputs

### **React Router**

*React Advanced* 

#### ▸ Folder Structure

- Within the src folder, we'll create a folder named pages with several files:
- src\pages\:
- Layout.js
- Home.js
- Blogs.js
- Contact.js
- NoPage.js

#### index.is:

```
import ReactDOM from "react-dom/client";
import { BrowserRouter, Routes, Route } from "react-router-dom";
import Layout from "./pages/Layout";
import Home from "./pages/Home":
import Blogs from "./pages/Blogs";
import Contact from "./pages/Contact";
import NoPage from "./pages/NoPage";
```
 $n -$ 

```
export default function App() {
 return (
    <BrowserRouter>
      \langleRoutes>
        <Route path="/" element={<Layout />}>
          <Route index element={<Home />} />
          <Route path="blogs" element={<Blogs />} />
          <Route path="contact" element={<Contact />} />
          <Route path="*" element={<NoPage />} />
        </Route>
      </Routes>
    </BrowserRouter>
```

```
\mathcal{E}:
```
const root = ReactDOM.createRoot(document.getElementById('root'));  $root$ . render  $(\langle App / \rangle)$ ;

### **React Router**

*Pages / Components*

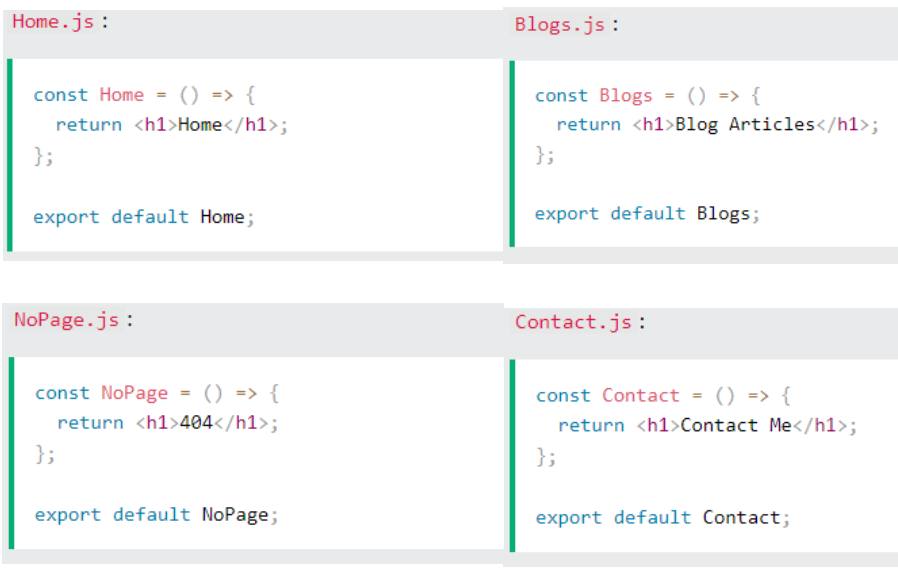

#### Layout.js:

 $\}$ ;

import { Outlet, Link } from "react-router-dom";

```
IGY
```
**JTE** 

```
const Layout = () => {
   return (
      \leftrightarrow\langlenav\rangle\langle u1 \rangle\langleli>
                  <Link to="/">Home</Link>
               \langle/li>
               \langleli>
                  <Link to="/blogs">Blogs</Link>
               \langle/li>
               \langleli>
                  <Link to="/contact">Contact</Link>
               \langle/li>
            \langle \text{u1} \rangle\langle/nav\rangle\langleOutlet />
      \langle/>
export default Layout;
```
### **React Bootstrap**

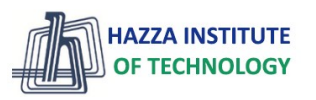

*React Advanced* 

### **Examples**

Use any of the available button style types to quickly create a styled button. Just modify the variant prop.

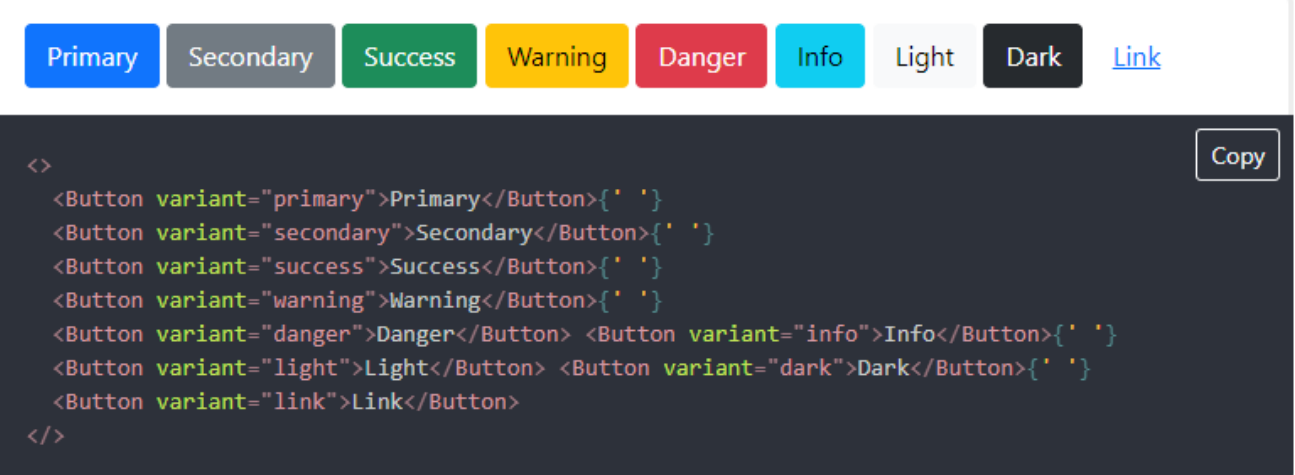

### **Summary**

*Module 14*

▶ React hooks

#### ▸ useState

- ▶ useEffect
- ▸ useContext
- ▶ React Forms
- ▶ React Router
- ▶ React Bootstrap

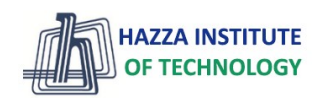